# **Percorsi 30 CFU (ex art. 13 del DPCM 4 agosto 2023) Modalità e costi di iscrizione**

## **Art. 1 – Percorsi attivati**

- 1. Si comunica che con D.R. 4.4.2024, n. 910, è autorizzato l'avvio dei seguenti percorsi di cui all'art. 13 del D.P.C.M. 4 agosto 2023:
	- A001: ARTE E IMMAGINE NELLA SCUOLA SECONDARIA DI I GRADO
	- A011: DISCIPLINE LETTERARIE E LATINO
	- A012: DISCIPLINE LETTERARIE ISTITUTI II GR.
	- A018: FILOSOFIA E SCIENZE UMANE
	- A020: FISICA
	- A021: GEOGRAFIA
	- A022: ITALIANO, STORIA, GEOGRAFIA NELLA SCUOLA SECONDARIA DI I GRADO
	- A026: MATEMATICA
	- A027: MATEMATICA E FISICA
	- A028: MATEMATICA E SCIENZE
	- A037: COSTRUZ TECNOL E TECN RAPPR GRAFICA
	- A040: TECNOLOGIE ELETTRICHE ELETTRONICHE
	- A041: SCIENZE E TECNOLOGIE INFORMATICHE
	- A042: SCIENZE E TECNOLOGIE MECCANICHE
	- A043: SCIENZE E TECNOLOGIE NAUTICHE
	- A044: TECNOL TESSILI, ABBIGL E MODA
	- A045: SCIENZE ECONOMICO AZIENDALI
	- A046: SCIENZE GIURIDICO-ECONOMICHE
	- A047: SCIENZE MATEMATICHE APPLICATE
	- A048: SCIENZE MOTORIE E SPORTIVE II GRADO
	- A049: SCIENZE MOTORIE E SPORTIVE NELLA SCUOLA SECONDARIA DI I GRADO
	- A050: SCIENZE NAT, CHIM E BIOLOG
	- A054: STORIA DELL'ARTE
	- A062: TECNOL E TECNICHE PER LA GRAFICA
	- AB55: CHITARRA
	- AC55: CLARINETTO
	- AG56: STRUMENTO MUSICALE NELLA SCUOLA SECONDARIA DI I GRADO (FLAUTO)
	- AI56: STRUMENTO MUSICALE NELLA SCUOLA SECONDARIA DI I GRADO (PERCUSSIONI)
	- AN56: STRUMENTO MUSICALE NELLA SCUOLA SECONDARIA DI I GRADO (VIOLONCELLO)
	- AP55: CONTRABBASSO
- 2. Lo svolgimento dei suddetti percorsi avviene in sinergia con le seguenti istituzioni aggregate: Università degli Studi della Campania Luigi Vanvitelli, Università degli Studi di Napoli

Parthenope, Università degli Studi della Basilicata, Conservatorio di Musica E.R. Duni di Matera.

- 3. Ciascuno dei percorsi prevede tre diversi profili a seconda dei destinatari, secondo quanto di seguito indicato:
	- coloro che sono già in possesso di abilitazione su una classe di concorso (scuola secondaria di I grado e di II grado), fermo restando il possesso del titolo di studio necessario con riferimento alla classe di concorso [I Profilo];
	- coloro che sono già in possesso di abilitazione su un altro grado di istruzione (scuola dell'infanzia e scuola primaria), fermo restando il possesso del titolo di studio necessario con riferimento alla classe di concorso [II Profilo];
	- coloro che sono in possesso della specializzazione sul sostegno, fermo restando il possesso del titolo di studio necessario con riferimento alla classe di concorso [III Profilo].
- 4. Lo svolgimento dei suddetti percorsi avverrà in modalità telematica, comunque sincrona.
- 5. In coerenza con quanto stabilito dall'art. 13 del DPCM 4 agosto 2023, al fine di completare l'acquisizione delle competenze definite nel profilo di cui all'allegato A al medesimo DPCM, l'offerta didattica di ciascun percorso prevede n. 14 CFU nelle discipline di area pedagogica, formazione inclusiva delle persone con BES, disciplina di area linguistico-digitale, metodologie didattiche: introduzione ai modelli di mediazione didattica per la secondaria, discipline relative all'acquisizione di competenze nell'ambito della legislazione scolastica, e n. 16 CFU nelle didattiche delle discipline e metodologie delle discipline di riferimento (delle specifiche classi di concorso).

## **Art. 2 – Requisiti di iscrizione**

- 1. Ai sensi del comma 1 dell'art. 13 del DPCM 4 agosto 2023, i percorsi sono destinati a coloro che sono già in possesso di abilitazione su una classe di concorso o su un altro grado di istruzione nonché coloro che sono in possesso della specializzazione sul sostegno.
- 2. In coerenza con quanto stabilito al predetto comma 1 dell'art. 13 del DPCM 4 agosto 2023, per conseguire la nuova abilitazione è necessario essere in possesso dei requisiti specifici previsti per l'accesso alla classe di concorso prescelta, di cui al D.P.R. 14 febbraio 2016, n. 19, come integrato e aggiornato dal D.M. 9 maggio 2017, n. 259, nonché dal D.M. 22 dicembre 2023, n. 255.

Conseguentemente, coloro che intendono iscriversi a uno dei suddetti percorsi sono tenuti a verificare il possesso dei requisiti specifici di iscrizione.

- 3. Il possesso dei requisiti di iscrizione è autocertificato, ai sensi della normativa vigente, nella domanda di iscrizione presentata tramite la procedura on line di cui al successivo Art. 3.
- 4. I requisiti richiesti devono essere posseduti alla data di scadenza dei termini per la presentazione delle domande di iscrizione.
- 5. E' esclusiva responsabilità del candidato accertare il reale e completo possesso dei requisiti previsti dalla citata normativa.
- 6. Tutta la documentazione attestante il possesso dei titoli utili per l'iscrizione al percorso di interesse deve essere inserita nella procedura telematica di presentazione della domanda di

iscrizione. In particolare, è richiesto l'inserimento di: autocertificazioni o altra documentazione dichiarativa dei titoli posseduti e dei requisiti di coerenza dei titoli stessi con le classi di concorso di cui ai DPR n. 19/2016, DM n. 259/2017 e DM n. 255/2023 (gli esami o CFU richiesti da[l](http://www.gazzettaufficiale.it/atto/serie_generale/caricaDettaglioAtto/originario?atto.dataPubblicazioneGazzetta=2016-02-22&atto.codiceRedazionale=16G00026&elenco30giorni=false) [DPR](http://www.gazzettaufficiale.it/atto/serie_generale/caricaDettaglioAtto/originario?atto.dataPubblicazioneGazzetta=2016-02-22&atto.codiceRedazionale=16G00026&elenco30giorni=false) [19/2016,](http://www.gazzettaufficiale.it/atto/serie_generale/caricaDettaglioAtto/originario?atto.dataPubblicazioneGazzetta=2016-02-22&atto.codiceRedazionale=16G00026&elenco30giorni=false) dal [DM 259/2017](https://www.miur.gov.it/-/d-m-n-259-del-9-maggio-2017) e dal [DM 255/2023](https://www.miur.gov.it/-/decreto-ministeriale-n-255-del-22-dicembre-2023)) possono essere conseguiti durante i corsi di laurea - V.O., triennale, specialistica, magistrale, i corsi postlauream e i corsi singoli universitari).

- 7. Tutte le iscrizioni perfezionate conformemente a quanto indicato nel presente avviso sono con riserva dell'accertamento dei titoli di iscrizione prescritti dalla vigente normativa.
- 8. L'Università degli Studi di Salerno si riserva di accertare, in ogni fase della procedura, anche dopo l'iscrizione, la veridicità delle dichiarazioni sostitutive di certificazioni o di atti di notorietà rese dai candidati, anche avvalendosi di un soggetto terzo.
- 9. L'Università può disporre, con decreto rettorale, in qualunque fase della procedura, l'esclusione o la decadenza del candidato per difetto dei requisiti di iscrizione prescritti dalla vigente normativa, nonché per erronea o parziale dichiarazione degli stessi, fermo restando le sanzioni previste dal codice penale e dalle leggi in materia (artt.75 e 76 D.P.R. 445/2000) per le dichiarazioni mendaci e false. L'esclusione ed il motivo della stessa sono comunicati al candidato a mezzo PEC o con raccomandata con avviso di ricevimento.

## **Art. 3 – Termini e procedura di iscrizione**

- 1. I termini di iscrizione ai percorsi di cui al presente avviso decorrono dalle **ore 17:00 del 5 aprile 2024 e scadono alle ore 17:00 del 22 aprile 2024**.
- 2. Per l'iscrizione, è necessario preliminarmente registrarsi all'Area riservata dei Servizi On Line Studenti, secondo le indicazioni già fornite con gli avvisi del 20 marzo 2024 e del 25 marzo 2024 ai quali si rinvia.
- 3. Una volta effettuata la registrazione di cui al precedente punto 2, si deve procedere secondo quanto indicato nelle istruzioni all'iscrizione che si trovano in allegato al presente avviso.
- 4. La domanda di iscrizione deve essere inoltrata esclusivamente on-line collegandosi al sito www.unisa.it e seguendo la procedura ivi indicata. Le procedure on-line indicate al presente punto e a quelli successivi sono accessibili da qualunque postazione informatica connessa alla rete web.
- 5. Non è ammessa la presentazione della domanda di iscrizione con modalità diverse da quella indicata nel presente articolo (ad es. non è ammessa la presentazione della domanda a mezzo posta oppure a mezzo fax oppure consegnata a mano, ecc.).
- 6. L'iscrizione si perfeziona con il pagamento della quota iniziale di cui al successivo art. 4, nonché della tassa regionale per il diritto allo studio e dell'imposta di bollo.
- 7. Il pagamento di quanto previsto deve essere effettuato esclusivamente nelle modalità indicate nella procedura informatica. L'erroneo o mancato pagamento o il pagamento oltre i termini, anche se dovuti a causa non imputabile al candidato, inibiscono la presentazione della domanda di iscrizione e comportano l'esclusione dalle prove. Qualsiasi pagamento effettuato con modalità diverse da quelle contenute nel presente bando non è valido e non consente l'iscrizione al percorso.

## **Art. 4 – Tasse e contributi**

- 1. L'iscrizione ai percorsi di formazione di cui al presente avviso comporta il pagamento della somma complessiva di **€ 1.500,00 (millecinquecento/00)**, oltre l'imposta di bollo di euro 16,00 e la tassa regionale per il diritto allo studio calcolata secondo le modalità previste dalla normativa vigente.
- 2. La suddetta somma di € 1.500,00 deve essere versata secondo le modalità e le scadenze di seguito indicate:
	- quota iniziale di € 150,00 da versare al momento dell'iscrizione congiuntamente con la tassa regionale per il diritto allo studio e l'imposta di bollo;
	- prima rata pari a € 650,00 da pagare entro il 30 aprile 2024;
	- seconda rata di € 700,00 da pagare entro il 31 maggio 2024.
- 3. La quota prevista per la prova finale è pari a **€ 150,00** e dovrà essere pagata entro la data di inizio stabilita per tale prova.
- 4. Eventuali variazioni alle scadenze sopra indicate saranno comunicate mediante avvisi pubblicati nelle pagine dedicate ai percorsi di formazione iniziale e abilitazione dei docenti di posto comune del sito web di Ateneo [www.unisa.it.](http://www.unisa.it/)
- 5. I contributi di iscrizione versati non saranno in alcun caso restituiti.
- 6. Per coloro i quali presentino una disabilità pari o superiore al 66% è previsto l'esonero totale dal pagamento del contributo di € 1.500,00, fermo restando l'obbligo di versare, in fase di iscrizione, la quota di € 150,00, che sarà ritenuta valida quale contributo per sostenere la prova finale.

## **Art. 5 Contemporanea iscrizione**

1. I percorsi di cui al presente avviso sono a frequenza obbligatoria e, pertanto, ai sensi dell'art. 3 del D.M. 930/2022, non è consentita la contemporanea iscrizione ad altri corsi universitari o accademici che presentino obblighi di frequenza, eccetto che per quei corsi di studio per i quali la frequenza obbligatoria è prevista per le sole attività laboratoriali e di tirocinio.

## **Art. 6 – Svolgimento dei corsi**

- 1. Le attività didattiche si svolgeranno in modalità telematica sincrona.
- 2. Il calendario delle lezioni sarà pubblicato nelle pagine dedicate ai percorsi di formazione iniziale e abilitazione dei docenti di posto comune del sito web di Ateneo [www.unisa.it.](http://www.unisa.it/)
- 3. Al termine di ciascun percorso è prevista una prova finale che si svolgerà conformemente a quanto previsto dagli articoli 9 e 13, comma 4, del DPCM 4 agosto 2023.

## **Art. 7 – Responsabile del procedimento**

1. Il Capo dell'Ufficio Formazione e Specializzazione per la Docenza Scolastica dell'Università degli Studi di Salerno è responsabile degli adempimenti inerenti il procedimento di cui al presente avviso che non siano di competenza di altri organi e/o strutture.

## **Art. 8 – Trattamento dei dati personali**

- 1. I dati forniti dai candidati saranno trattati ai sensi del Decreto Legislativo n.196 del 2003 (Codice in materia di protezione dei dati personali) e sue successive modifiche e integrazioni, nonché del Regolamento UE 2016/679 (Regolamento Generale sulla Protezione dei dati o, più brevemente, GDPR).
- 2. Titolare del Trattamento dati è l'Università degli Studi di Salerno con sede legale in Fisciano (SA) Via Giovanni Paolo II, 132 - PEC: **ammicent@pec.unisa.it.** Il Legale rappresentante è il Rettore pro tempore, Prof. Vincenzo Loia, domiciliato per la carica, presso la sede legale dell'Ente. Responsabile della protezione dei dati è il dott. Attilio Riggio, Dirigente, PEC: protezionedati@pec.unisa.it
- 3. Il conferimento dei dati personali è indispensabile per lo svolgimento della procedura di iscrizione ed il mancato conferimento ne preclude la partecipazione. Il conferimento dei dati relativi alla salute è facoltativo ma il mancato conferimento determina l'impossibilità di poter beneficiare dei servizi, supporti e/o agevolazioni richieste.
- 4. L'Università degli Studi di Salerno tratterà i dati personali raccolti esclusivamente per le finalità connesse allo svolgimento delle procedure di iscrizione di cui al presente avviso. I dati relativi alla salute saranno trattati esclusivamente per garantire la fruizione dei servizi di inclusione nell'ambito dello svolgimento delle prove.
- 5. Il trattamento dei dati personali sarà effettuato con modalità cartacea e/o informatizzata da parte di personale degli Uffici a ciò autorizzato in relazione ai compiti e alle mansioni assegnate e nel rispetto dei principi di liceità, correttezza, trasparenza, adeguatezza, pertinenza e necessità.
- 6. I dati personali potranno essere comunicati a soggetti terzi nel caso in cui ciò sia necessario per lo svolgimento della procedura. I dati personali saranno resi disponibili alle commissioni giudicatrici e, in caso di controlli sulla veridicità delle dichiarazioni sostitutive rese dai candidati ai sensi del DPR 445/2000, alle amministrazioni certificanti e al soggetto terzo appositamente individuato dall'Università degli Studi di Salerno per lo svolgimento del servizio di accertamento dei requisiti di partecipazione al concorso e di verifica della veridicità delle dichiarazioni e della documentazione presentate dai candidati. Resta salva la comunicazione di dati personali a soggetti terzi in adempimento di obbligo di legge e/o provvedimenti dell'Autorità di Pubblica Sicurezza e/o Giudiziaria.
- 7. I dati personali saranno conservati per il periodo necessario alla realizzazione delle finalità sopraindicate e comunque per il tempo stabilito dalla normativa vigente.
- 8. In ogni momento potranno essere esercitati nei confronti del Titolare i diritti di cui agli artt. 15 e ss. del GDPR e, in particolare, l'accesso ai propri dati personali, la rettifica, l'integrazione e, ricorrendone i presupposti, la cancellazione, la limitazione nonché il diritto di opporsi al trattamento. Resta salvo il diritto di proporre reclamo al Garante per la protezione dei dati personali ai sensi dell'articolo 77 del GDPR.
- 9. I candidati sono tenuti a prendere visione dell'informativa relativa al trattamento dei dati personali nella procedura informatica di iscrizione ai percorsi di cui al presente avviso. L'informativa è altresì pubblicata sul sito internet di Ateneo.

## **Art. 9 - Pubblicità degli atti della procedura di iscrizione**

- 1. Il presente avviso e gli atti ad esso collegati saranno resi noti esclusivamente mediante pubblicazione sul sito web di Ateneo [www.unisa.it](http://www.unisa.it/) [e](http://www.unisa.it/)/o All'albo Ufficiale di Ateneo.
- 2. La pubblicazione informatica sul sito web di Ateneo ha valore di notifica ufficiale a tutti gli effetti e non saranno inoltrate comunicazioni personali agli interessati.

### **Articolo 10 – Rinvio**

1. Per quanto non espressamente previsto dal presente bando si rinvia alla normativa in vigore.

Fisciano, 5 aprile 2024

**La Direttrice del Centro Servizi Alta Scuola di Formazione degli Insegnanti** Prof.ssa Paola AIELLO *Documento firmato digitalmente ai sensi del Codice dell'Amministrazione Digitale e norme a esso connesse*

1. Dopo aver effettuato il login in [Area Utente Esse3,](https://esse3web.unisa.it/Home.do) cliccare sul tasto menù presente in alto a destra e selezionare quindi **Area Studente -> Immatricolazione**

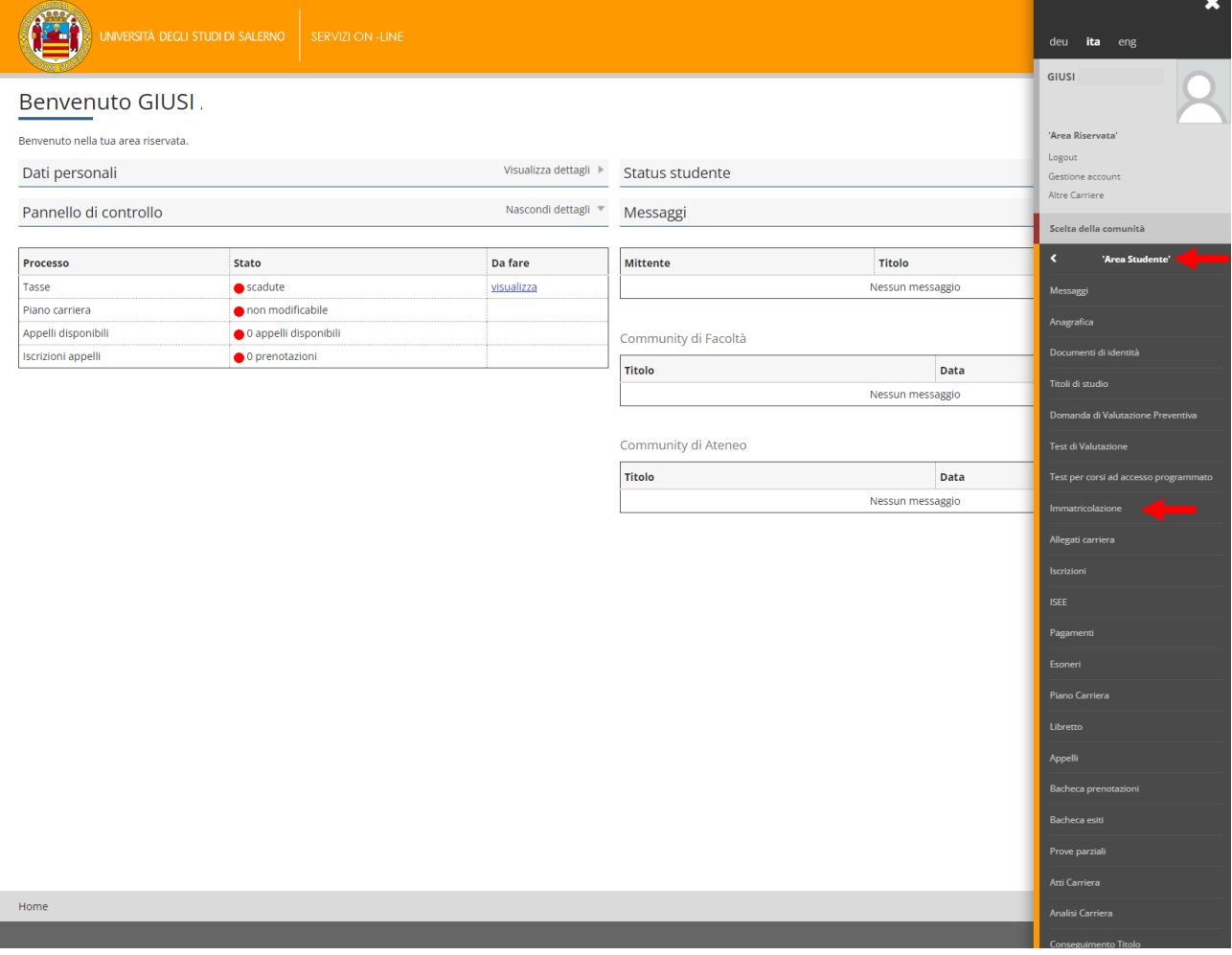

2. Cliccare sul tasto **in all controllazione**. In questa pagina il sistema propone il riepilogo dei vari step previsti per il processo di immatricolazione.

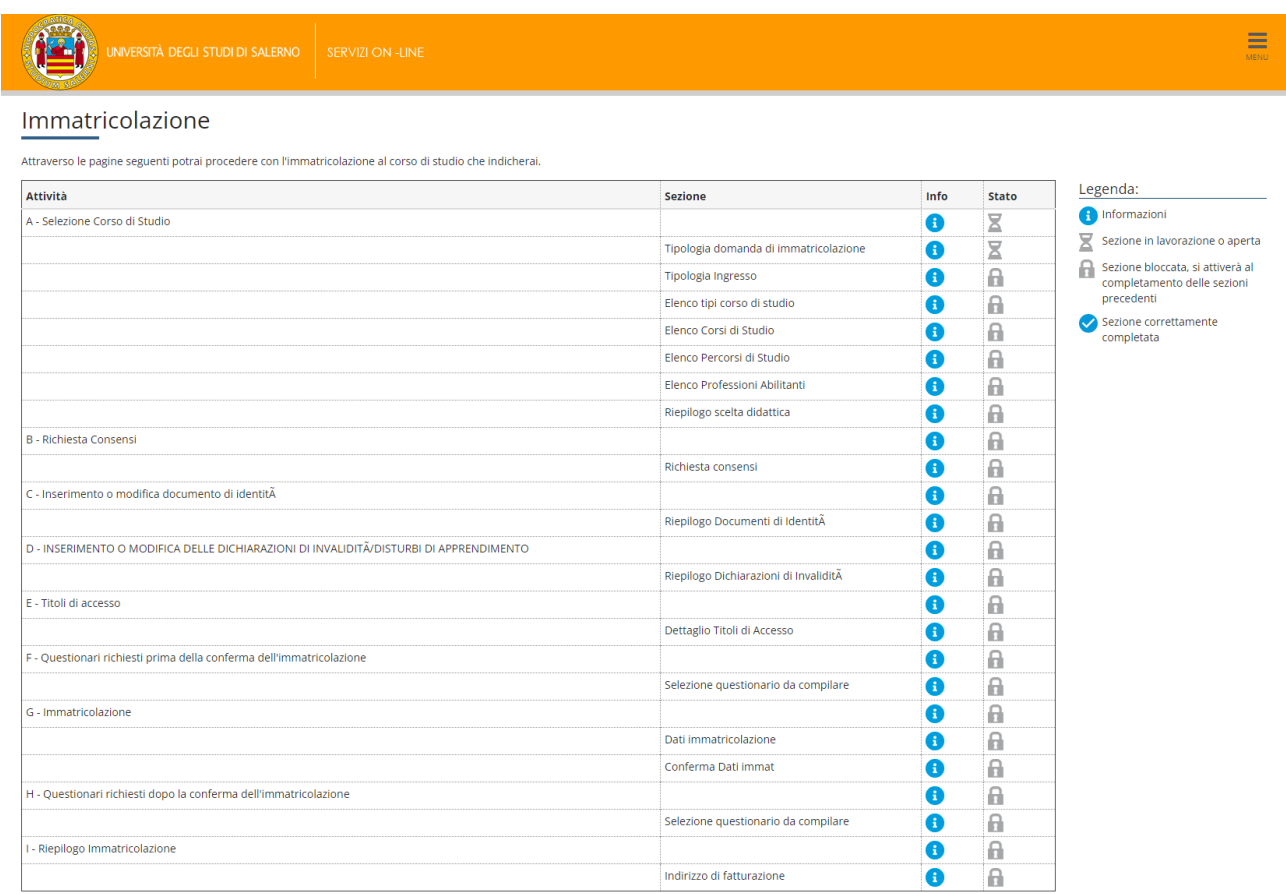

## 3. Selezionare "Immatricolazione standard" e cliccare su  $\boxed{\phantom{\begin{bmatrix} \text{Avanti} \end{bmatrix}}}$ .

Immatricolazione

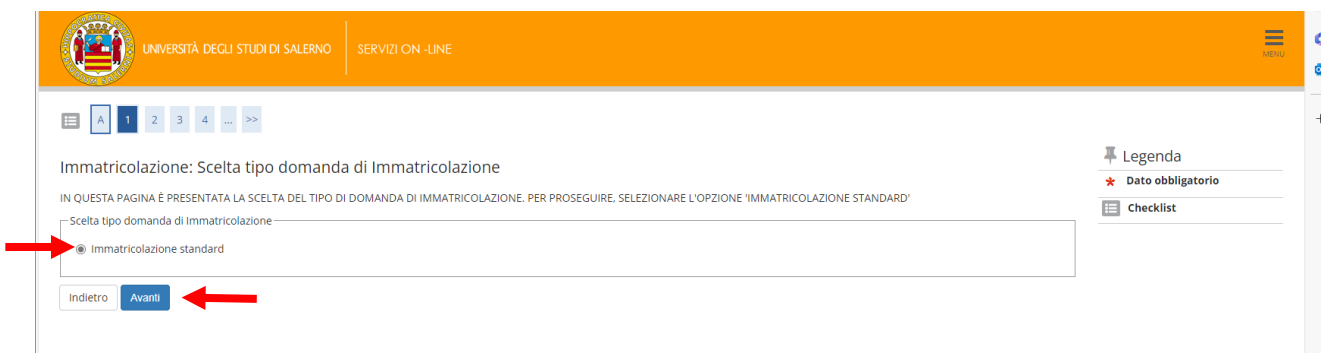

2

4. Selezionare "Immatricolazione ai Corsi ad Accesso libero" e cliccare su  $\lceil \frac{\mathsf{Avar}(\mathsf{Avar})}{\mathsf{Avar}(\mathsf{Avar})}\rceil$ 

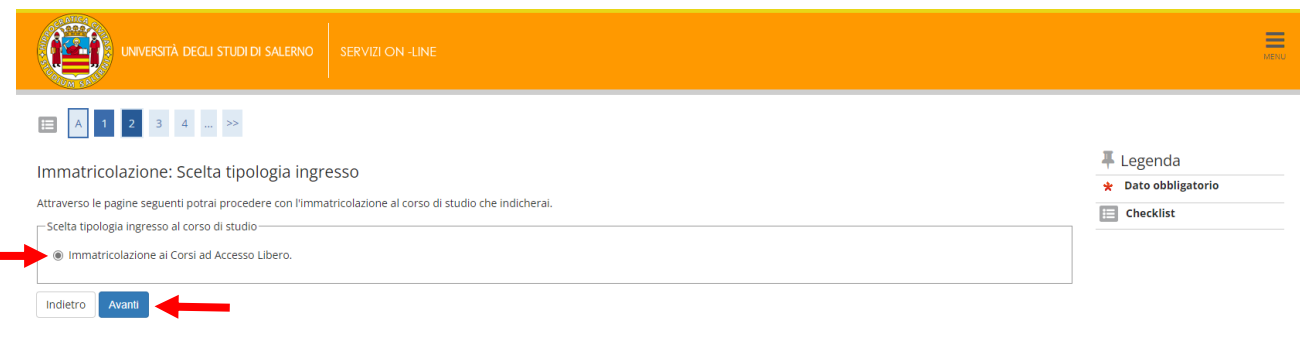

5. Selezionare "Formazione Iniziale Insegnanti" e cliccare su  $\boxed{\phantom{\begin{bmatrix}A\text{van} \end{bmatrix}}}$ .

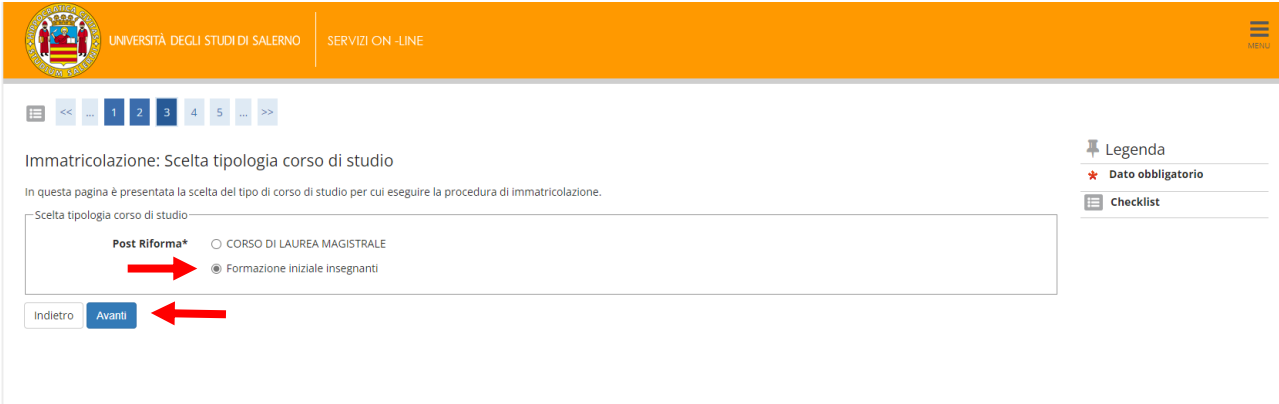

6. In questa pagina vengono mostrate tutte le classi di Abilitazione per le quali l'Università di Salerno ha ricevuto accreditamento. Selezionare la classe di proprio interesse e cliccare su **Avanting 1.** (n.b. la classe mostrata in figura costituisce solo un esempio)

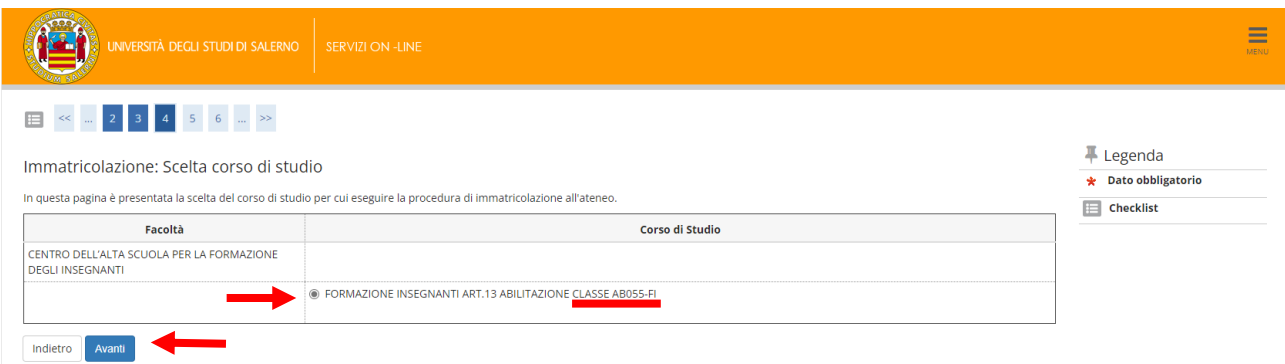

7. In questa pagina viene mostrato il riepilogo delle informazioni relative alla scelta effettuata. Per andare

avanti cliccare su **Conferma** 

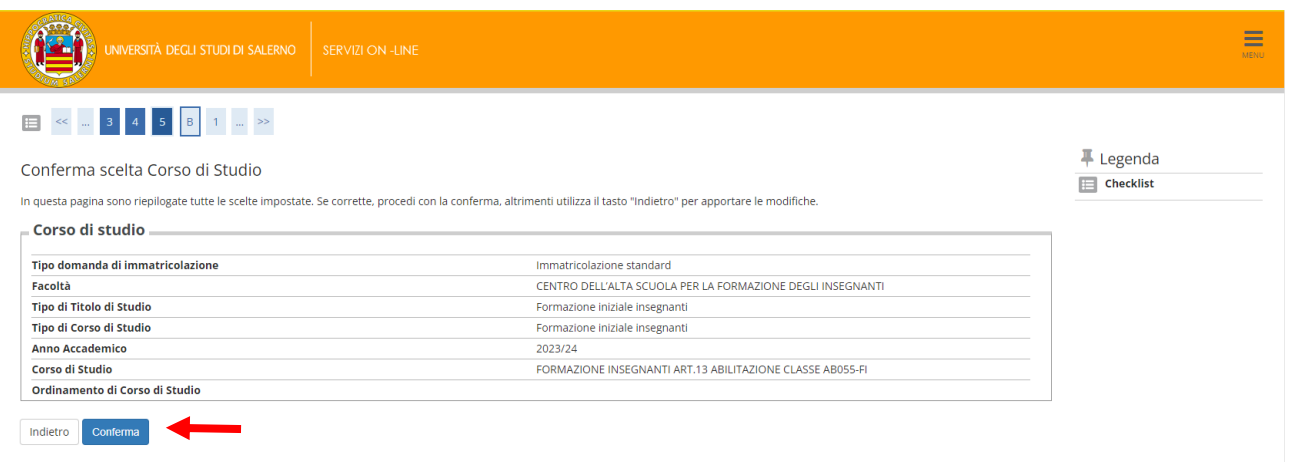

8. In questa pagina viene chiesta l'autorizzazione al prelievo dalla banca dati Inps dei dati per l'ISEE. Selezionare la propria preferenza e cliccare su  $\lceil \frac{A_{\text{Varnit}}}{A_{\text{Varnit}}}\rceil$ 

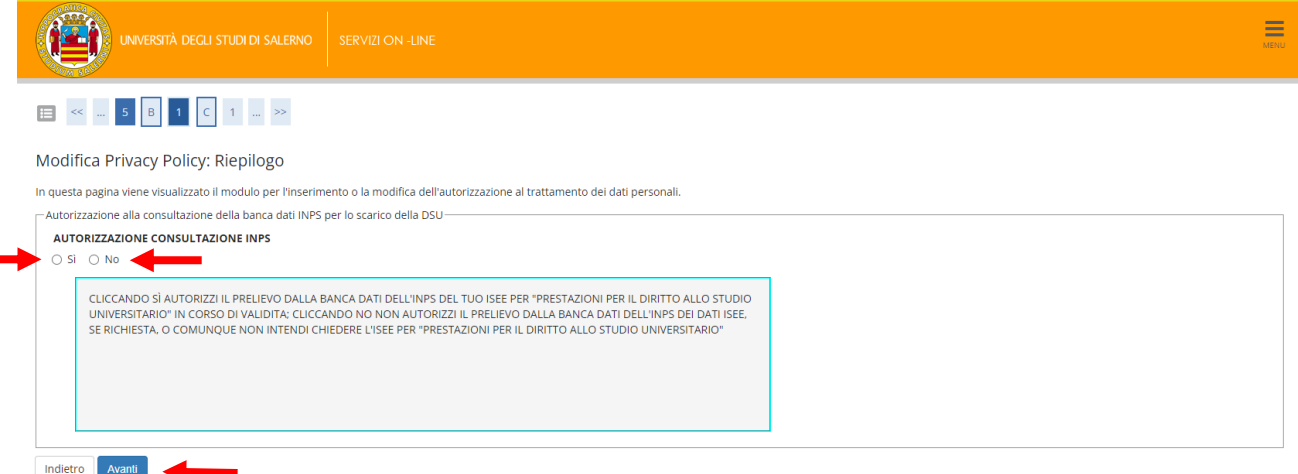

9. Verificare la presenza di un documento di riconoscimento valido. Se il documento è valido il suo stato sarà

indicato dal pallino di colore verde · quindi si potrà andare avanti cliccando sul tasto **Prosegui** 

In caso contrario cliccare sul tasto **e inserisci nuovo documento di identità** e inserire tutte le informazioni richieste dal sistema. N.B. sarà necessario avere a disposizione una copia del documento in formato pdf da allegare.

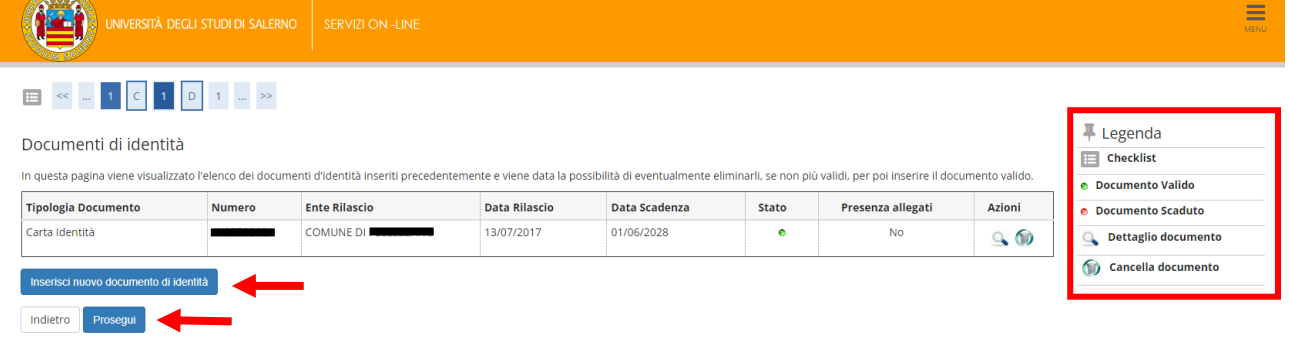

10. In questa pagina va inserita eventuale dichiarazione di invalidità/disturbi di apprendimento. Se non si ha nulla da dichiarare cliccare su **e su constant de passare alla figura 12**. Altrimenti cliccare su

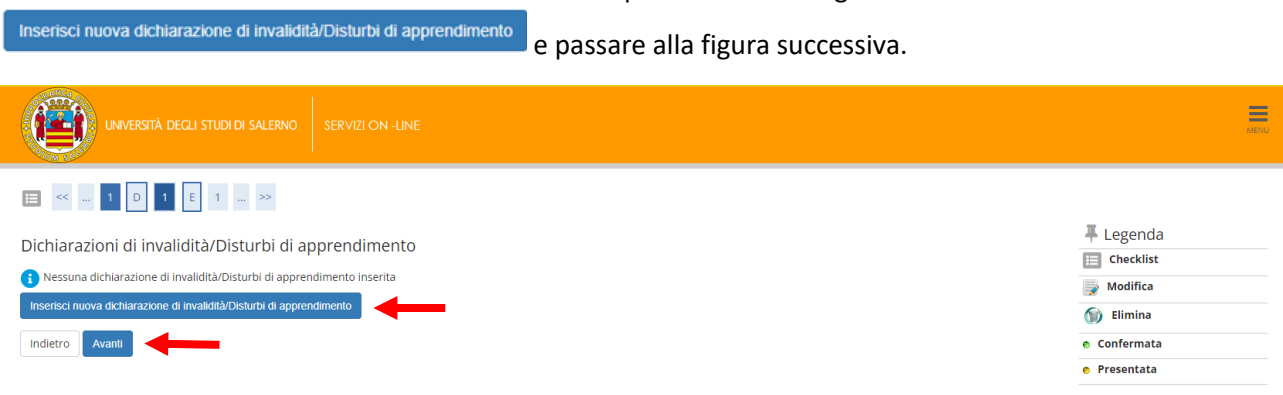

11. Inserire il dettaglio della dichiarazione di invalidità/disturbi dell'apprendimento come richiesto dal

÷

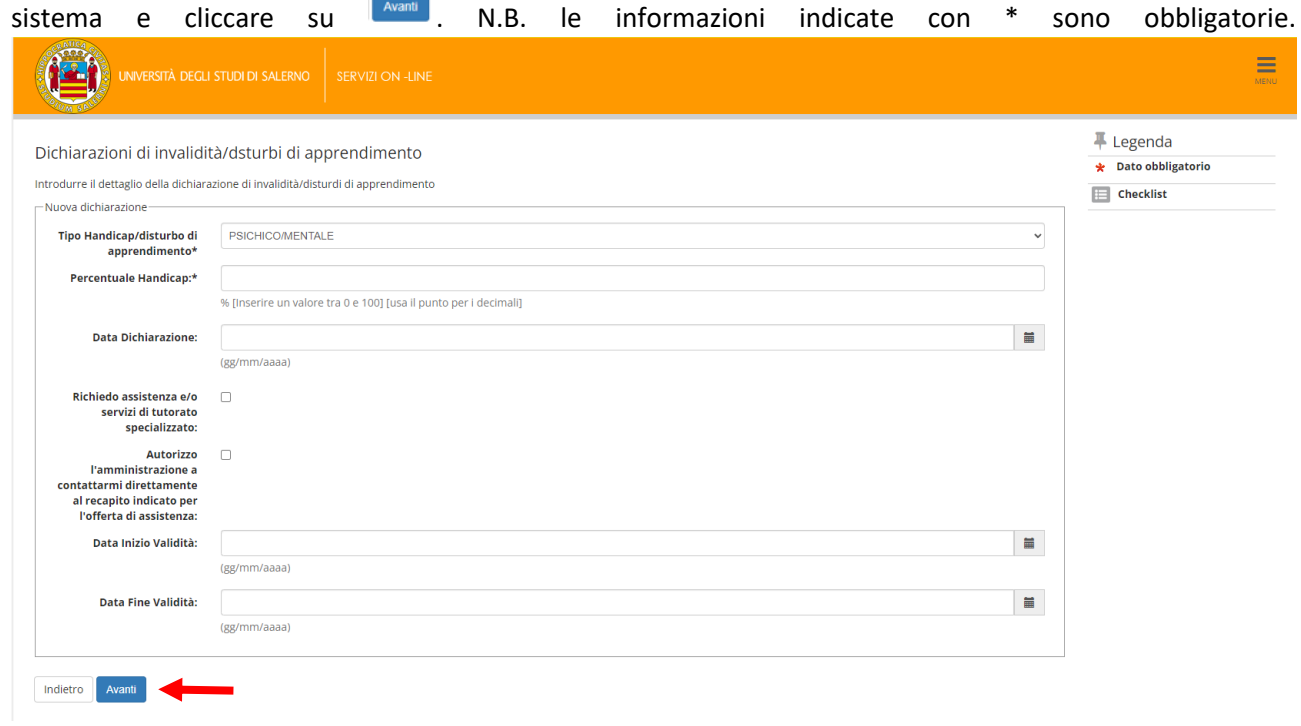

12. TITOLI DI ACCESSO. In questa pagina vengono mostrate le varie combinazioni dei titoli di studio necessari per poter procedere con l'immatricolazione. **Le varie combinazioni sono alternative tra di loro. N.B. fare sempre riferimento alla Legenda presente nella pagina per il dettaglio sul significato delle varie icone.**

**Per potersi immatricolare lo studente deve essere in possesso di:**

- **Titolo di scuola superiore**
- **Laurea Vecchio Ordinamento o Laurea Specialistica (D.M. 509/99) o Laurea Magistrale (D.M. 270/10)**
- **Specializzazione di attività di Sostegno (CSS) o Percorso Abilitante Speciale (PAS) o Tirocinio Formativo Attivo (TFA) o Specializzazione per l'Insegnamento nella Scuola Secondaria (SISS) o Abilitazione con concorso**

### **Caso 1. Studenti con titoli idonei all'immatricolazione conseguiti presso l'Università degli studi di Salerno.**

Non è necessario inserire alcun titolo. Verificare la presenza della spunta verde  $\mathbf{\hat{z}}$  in una delle Opzioni mostrate e cliccare sul tasto **presente in fondo alla pagina.** 

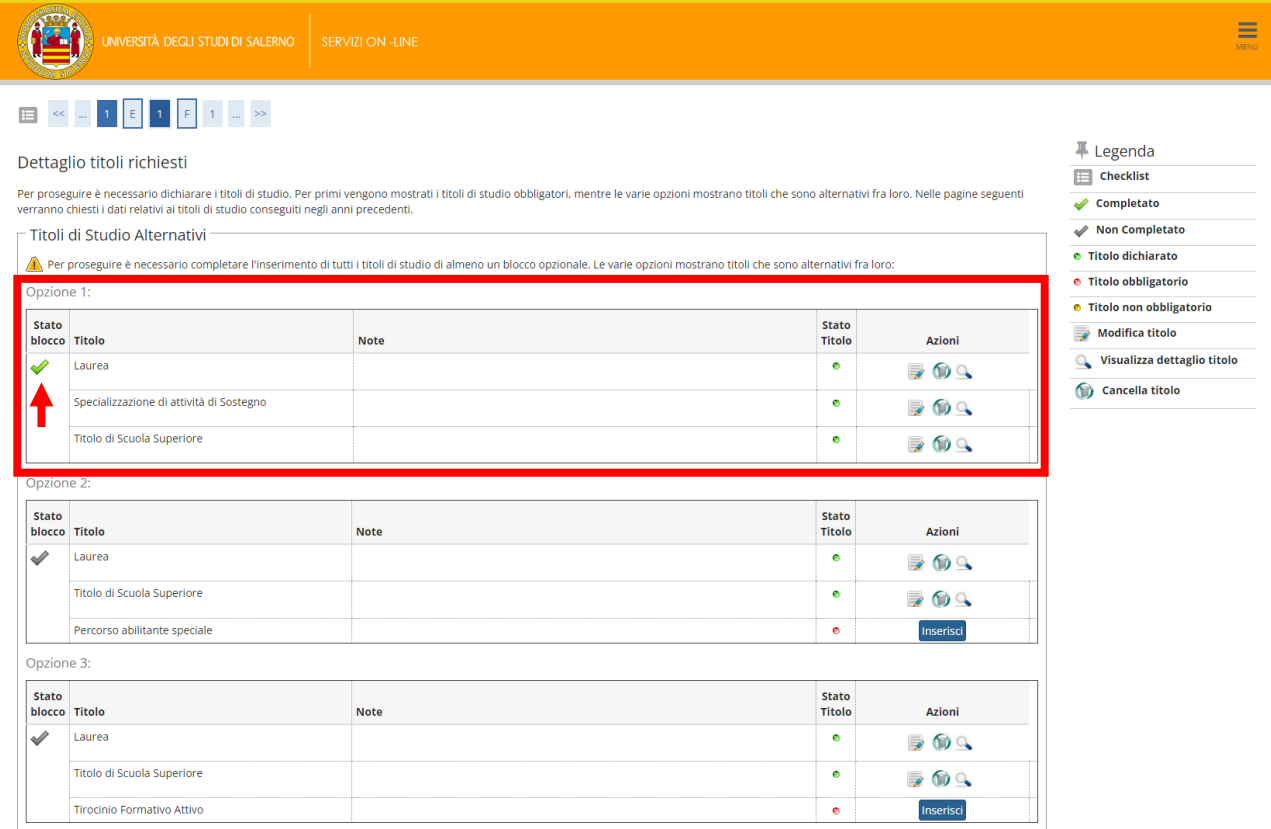

**Caso 2. Studenti con uno o più titoli idonei all'immatricolazione conseguiti presso Altro Ateneo.** In questo caso è necessario procedere con **l'inserimento dei titoli di studio SOLO per l'opzione che identifica la combinazione dei titoli posseduti**.

Nell'esempio mostrato in figura, per confermare il possesso di tutti i titoli necessari, lo studente deve dichiarare il possesso anche di **uno dei titoli tra** Specializzazione di attività di Sostegno (CSS), Percorso Abilitante Speciale (PAS), Tirocinio Formativo Attivo (TFA, Specializzazione per l'Insegnamento nella Scuola Secondaria (SISS), Abilitazione con concorso.

Scegliere l'Opzione che configura la giusta combinazione dei titoli posseduti e procedere all'inserimento tramite il bottone **Inserisci** presente nella riga del titolo da inserire.

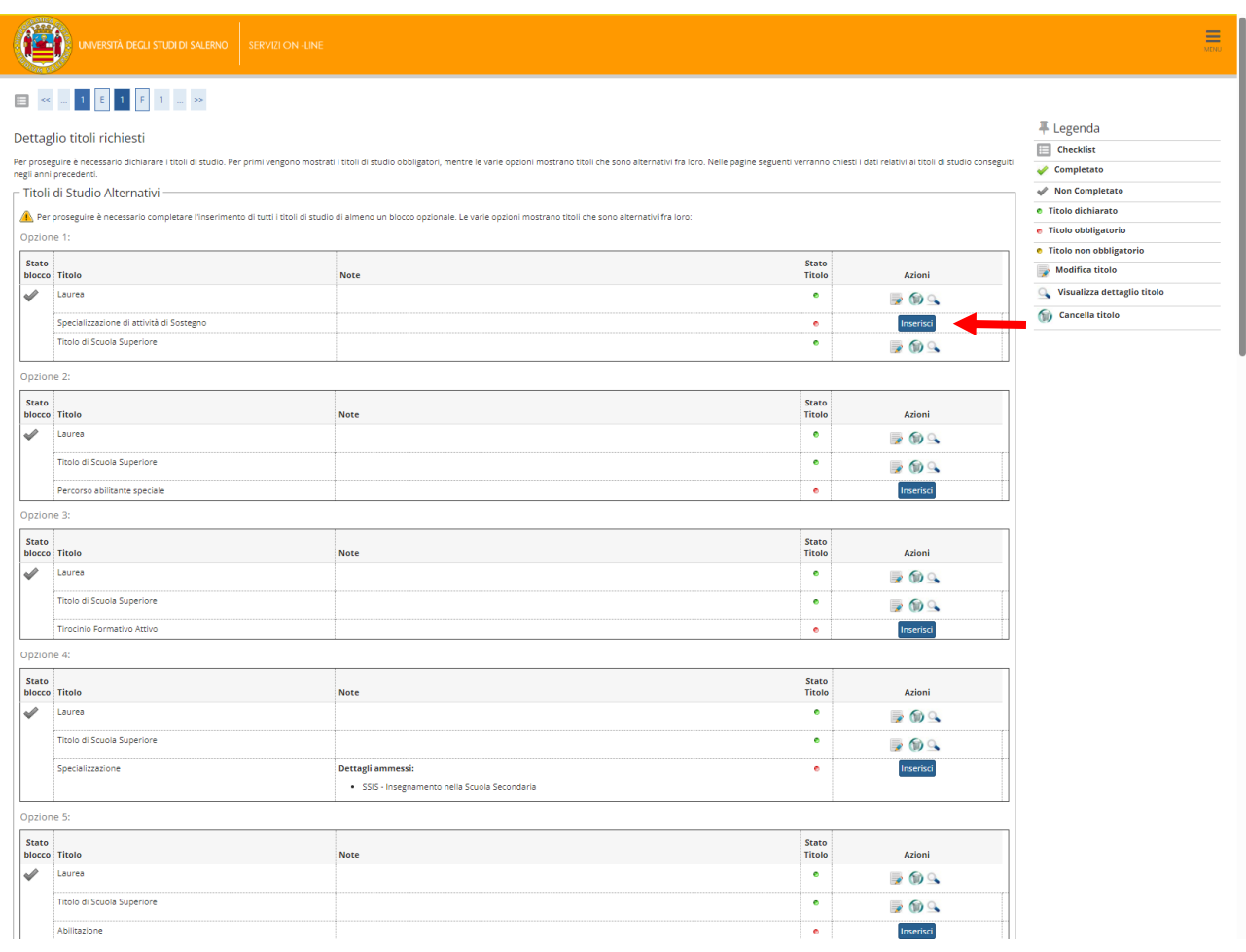

# Selezionare "In Altro Ateneo" e cliccare su

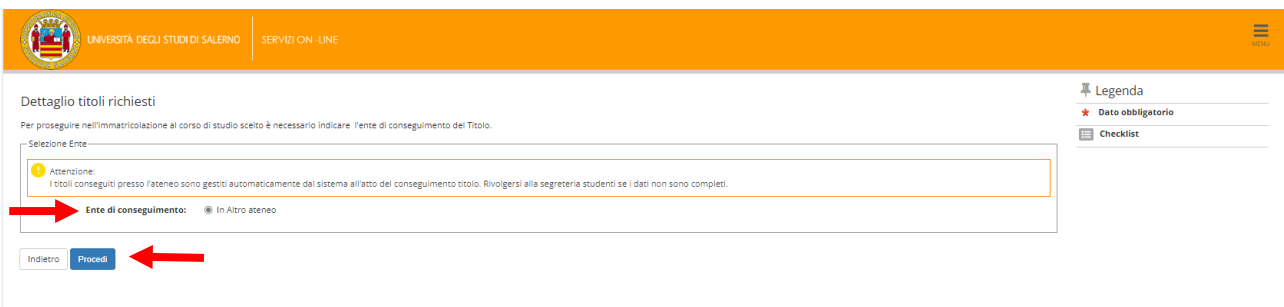

Ricercare l'Ateneo di Conseguimento del titolo secondo i criteri di ricerca e quindi dell'ordine di visualizzazione (per avviare la ricerca è possibile selezionare solo la Regione). Poi cliccare su **cerca Ateneo** 

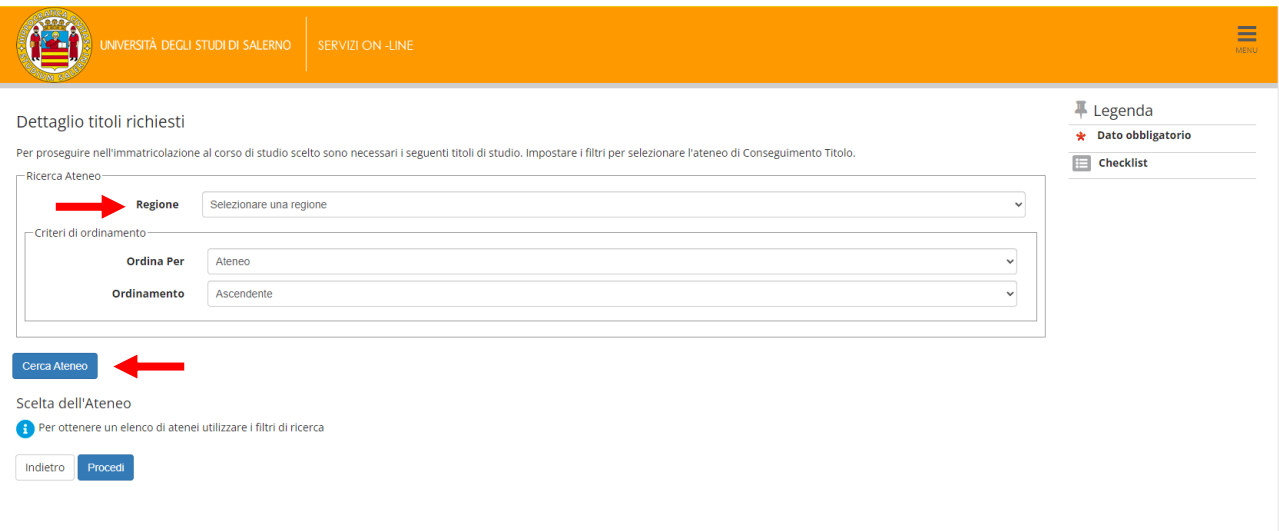

### Selezionare quindi l'Ateneo di Conseguimento del Titolo tra quelli proposti dal sistema

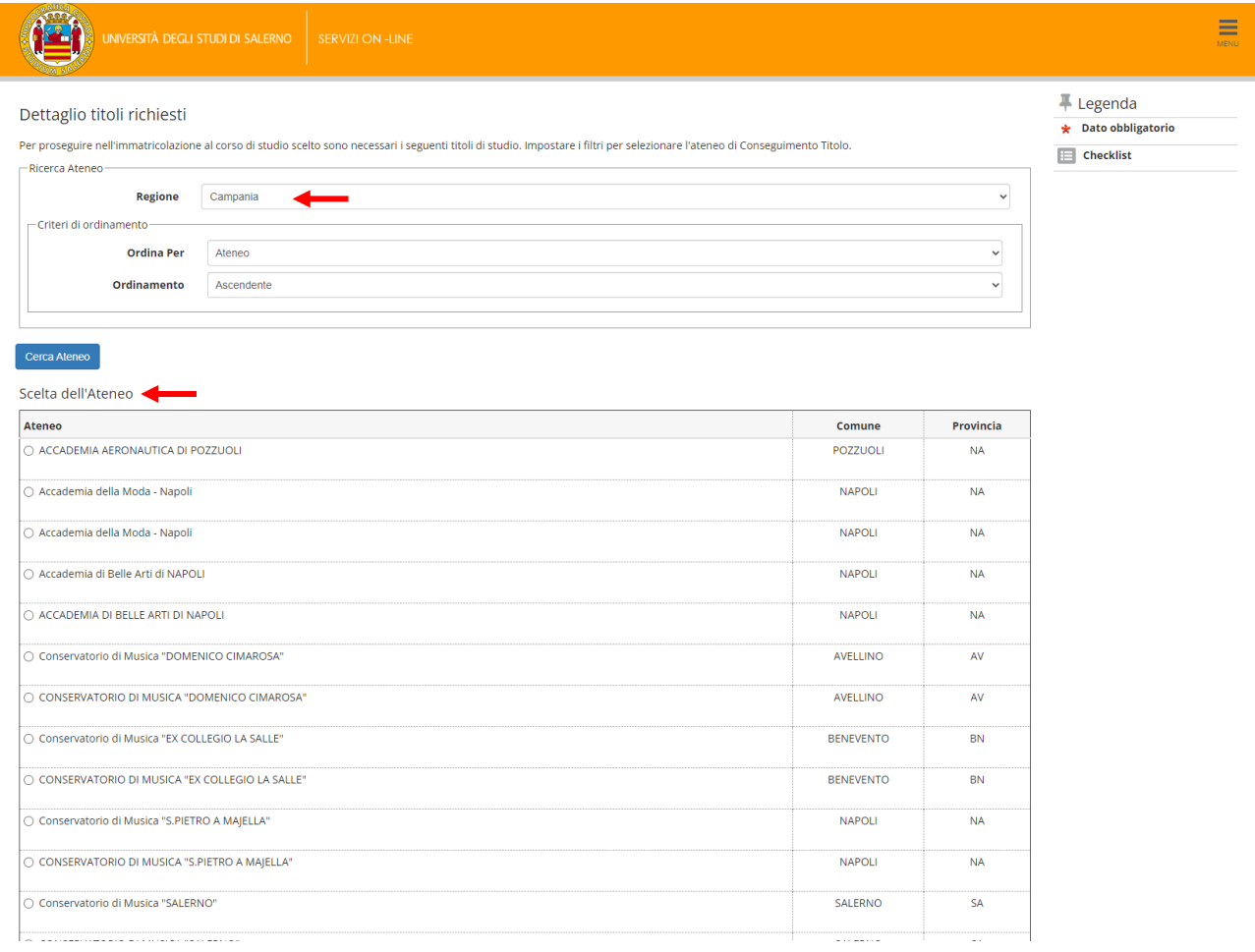

**N.B. di seguito si riportano le informazioni che il sistema richiede per i titoli abilitanti:**

- CSS -> **Specializzazione di attività di Sostegno (CSS). I campi contrassegnati da \* sono obbligatori**

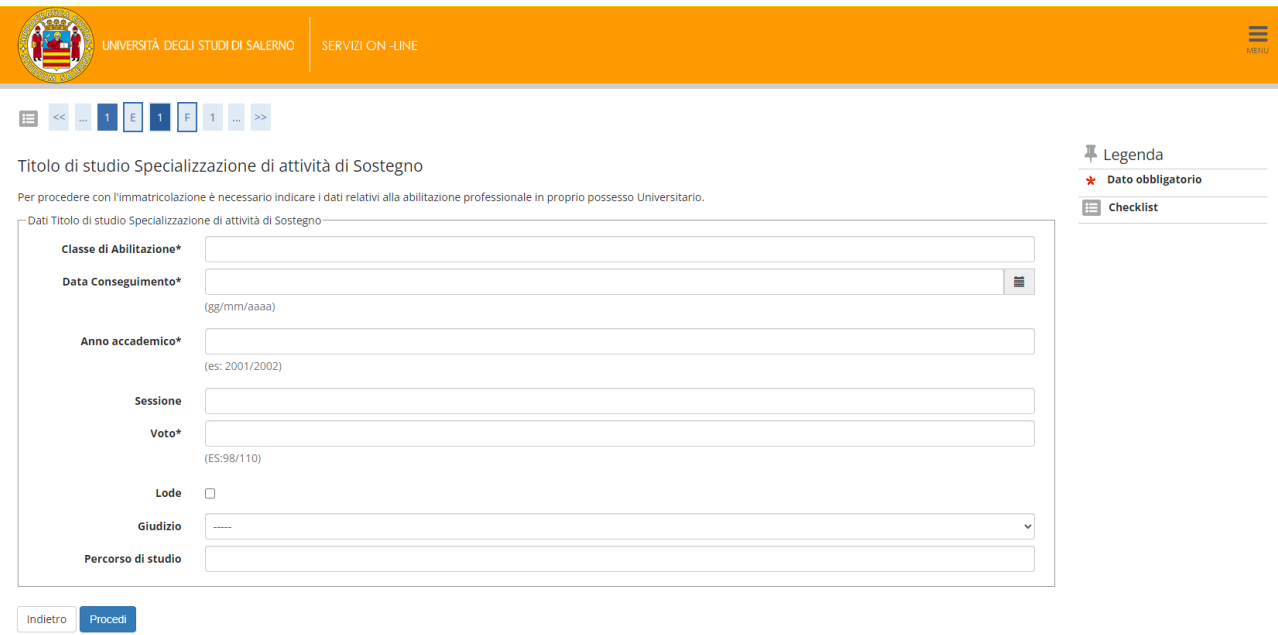

#### - PAS -> **Percorso Abilitante Speciale**

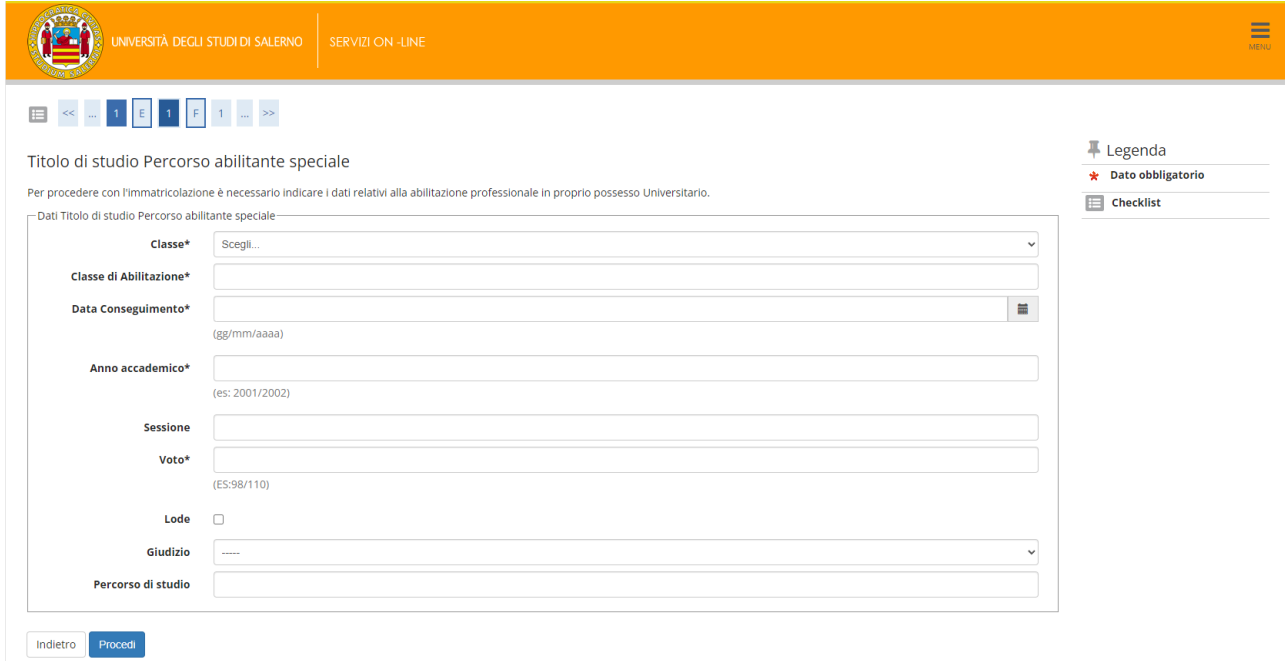

### - TFA -> **Tirocinio Formativo Attivo**

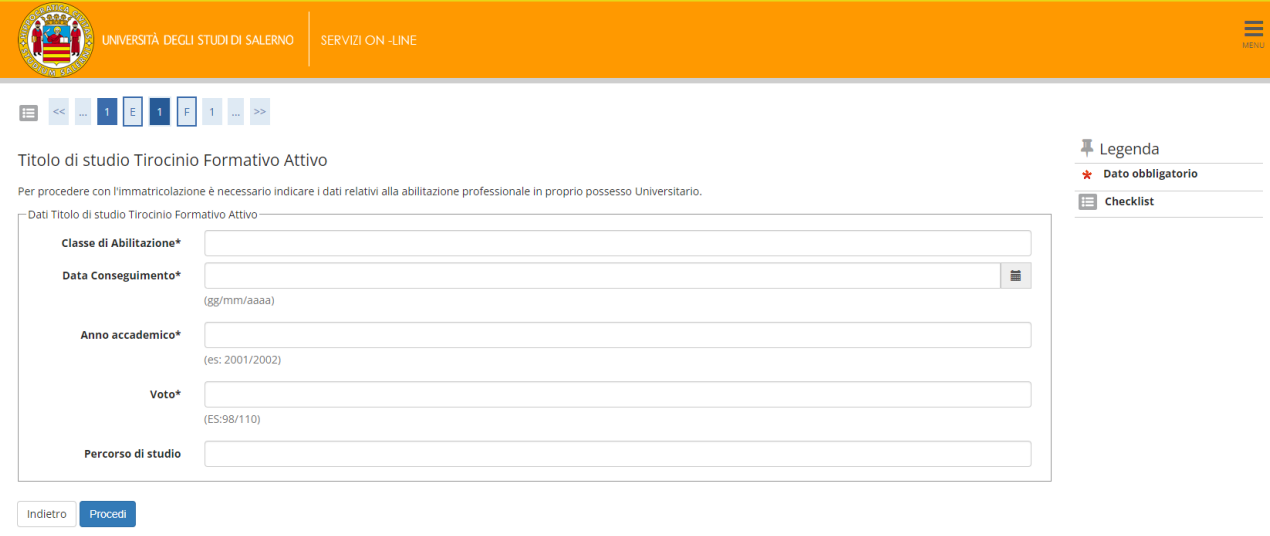

### - Abilitazione -> **Abilitazione con concorso**

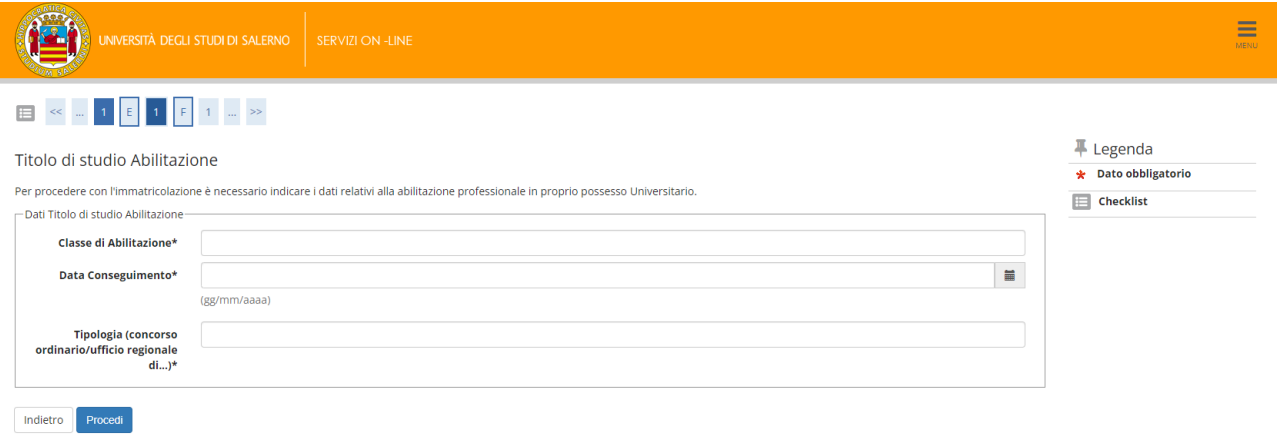

## - SISS -> **Specializzazione per l'Insegnamento nella Scuola Secondaria (SISS)**

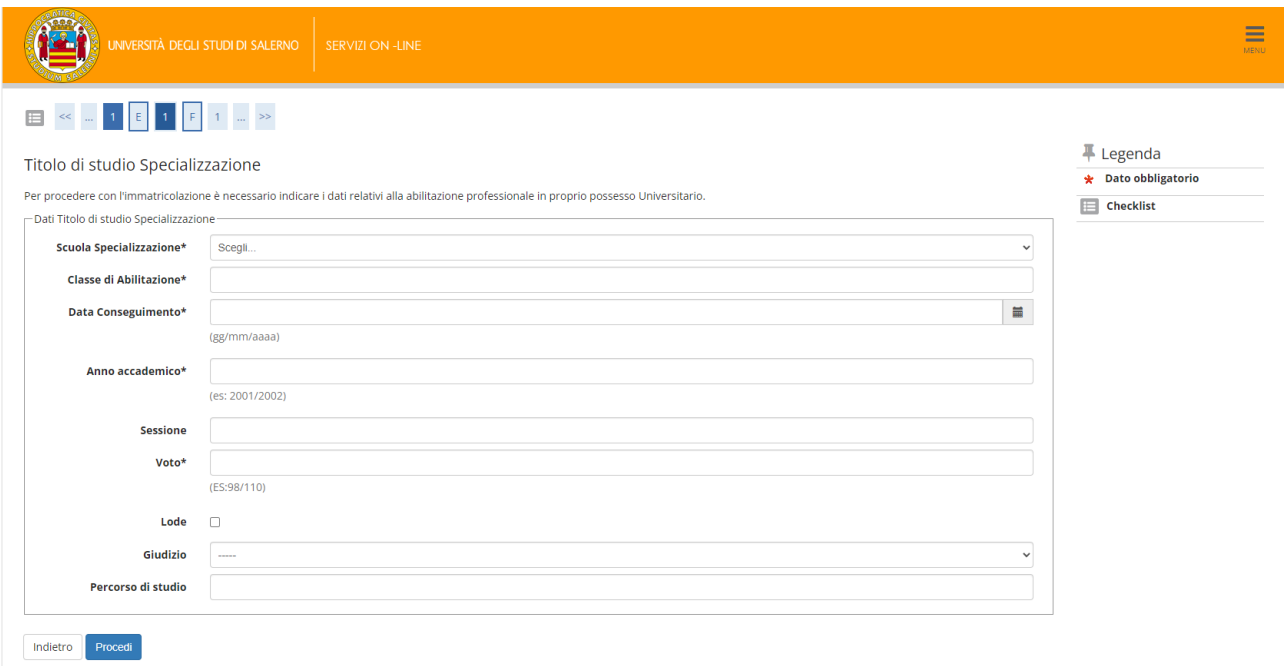

Al termine dell'inserimento dei dati richiesti per il titolo di studi. Cliccare su **Procedi** . Verificare la presenza

della spunta verde  $\blacklozenge$  nella Opzione scelta per l'inserimento dei titoli e cliccare sul tasto  $\boxed{\scriptstyle{\text{Avarb}}}$  presente in fondo alla pagina.

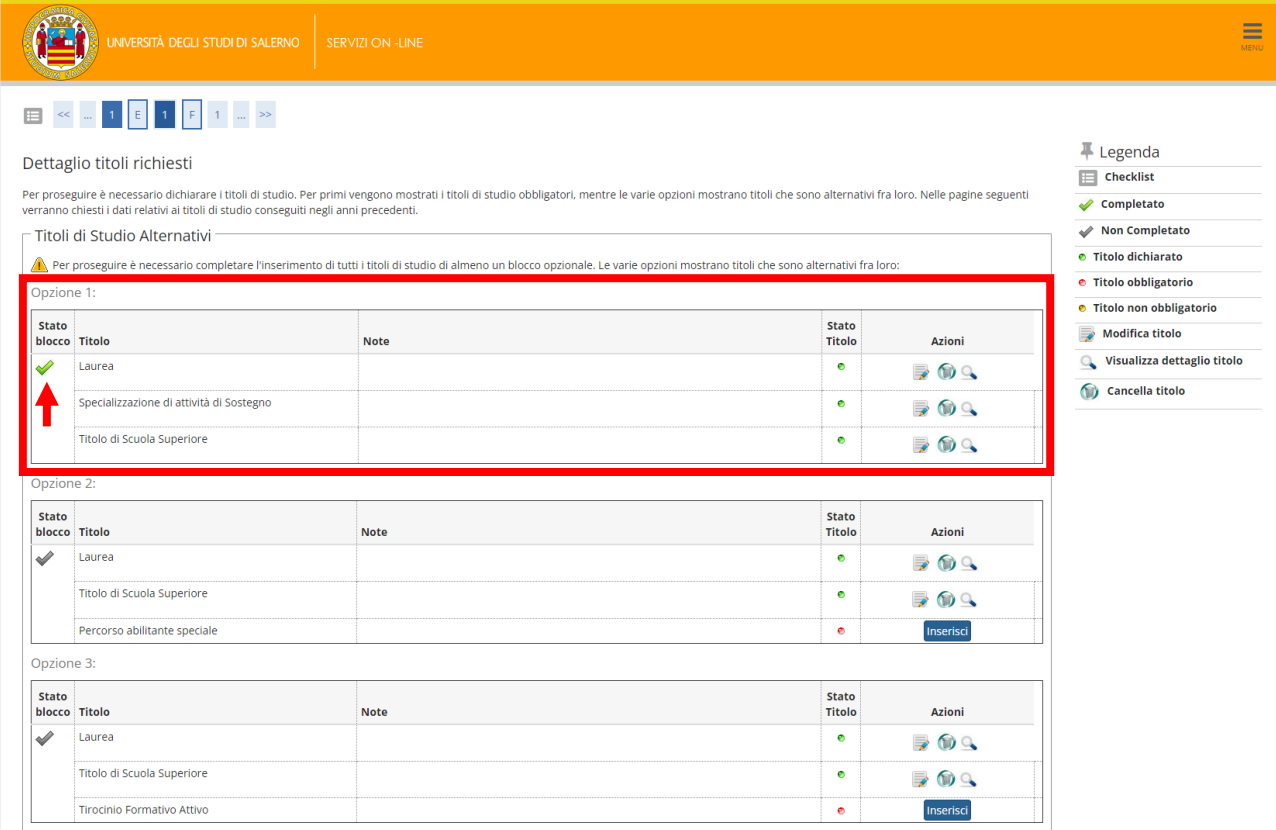

13. In questa pagina il sistema propone la compilazione obbligatoria di un form per dichiarare se **La laurea conseguita e dichiarata è già di per sé sufficiente per l'accesso alla classe di concorso di cui alla Tabella A del D.P.R. 19/2016 come integrata/aggiornata dalla Tabella A del D.M. 259/2017 e DM 22/12/2023 GU n. 34 del 10/02/2024 Tabella A e Tabella A1.**

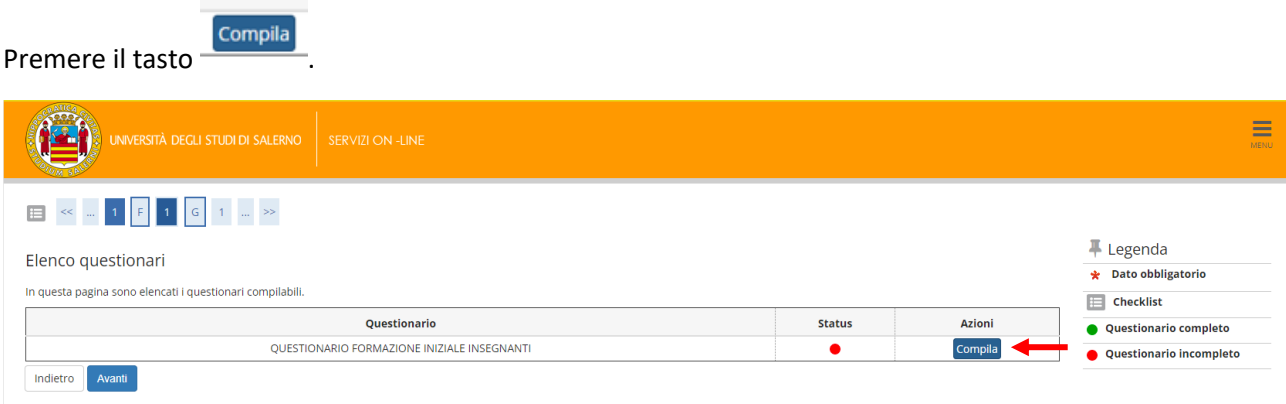

14. Se la laurea conseguita e dichiarata è già di per sé sufficiente per l'accesso alla classe di concorso di cui alla Tabella A del D.P.R. 19/2016 come integrata/aggiornata dalla Tabella A del D.M. 259/2017 e DM

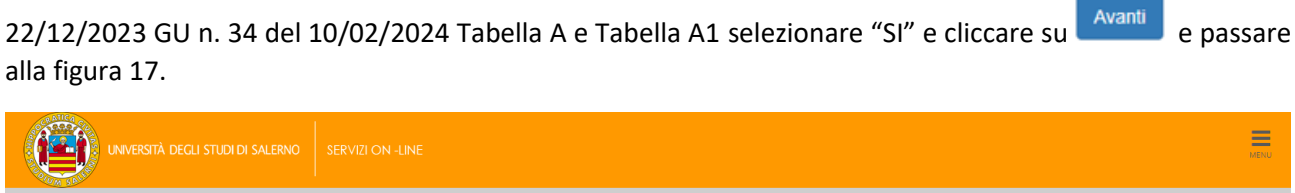

Compilazione del questionario "QUESTIONARIO FORMAZIONE INIZIALE INSEGNANTI"

\* Questionarie

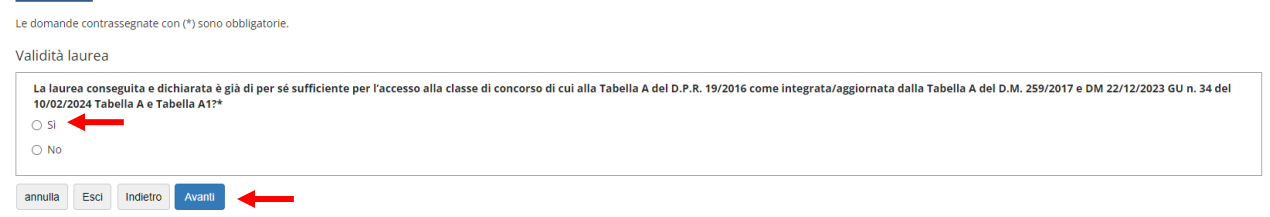

15. Se la laurea conseguita e dichiarata **NON è** già di per sé sufficiente per l'accesso alla classe di concorso di cui alla Tabella A del D.P.R. 19/2016 come integrata/aggiornata dalla Tabella A del D.M. 259/2017 e DM

22/12/2023 GU n. 34 del 10/02/2024 Tabella A e Tabella A1 selezionare "NO" e cliccare su **Avanti e passare** alla figura successiva.

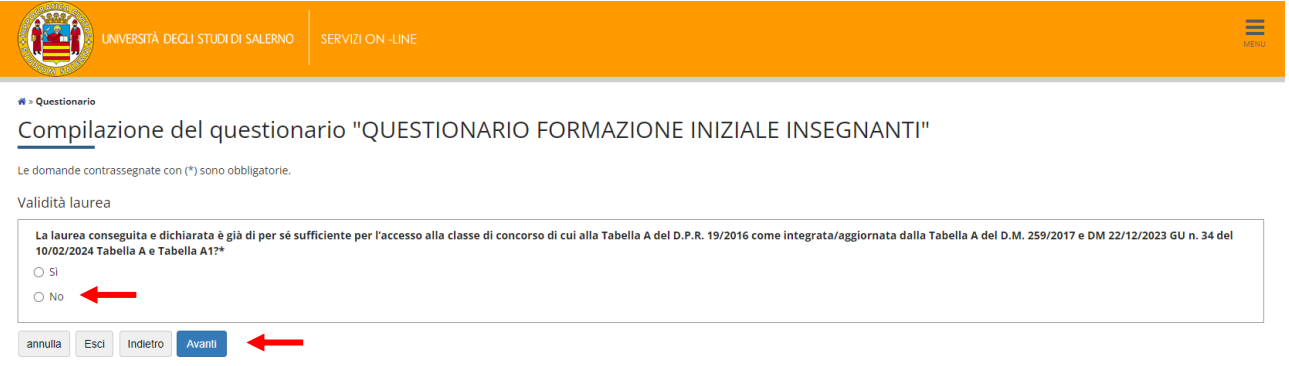

16. In questa pagina è possibile inserire gli insegnamenti specifici per la classe come previsti dagli Allegati A e A1 del DM 259/2017. **Dovrà essere inserito un insegnamento per volta**. Al termine dell'inserimento di tutti

gli insegnamenti necessari, cliccare su

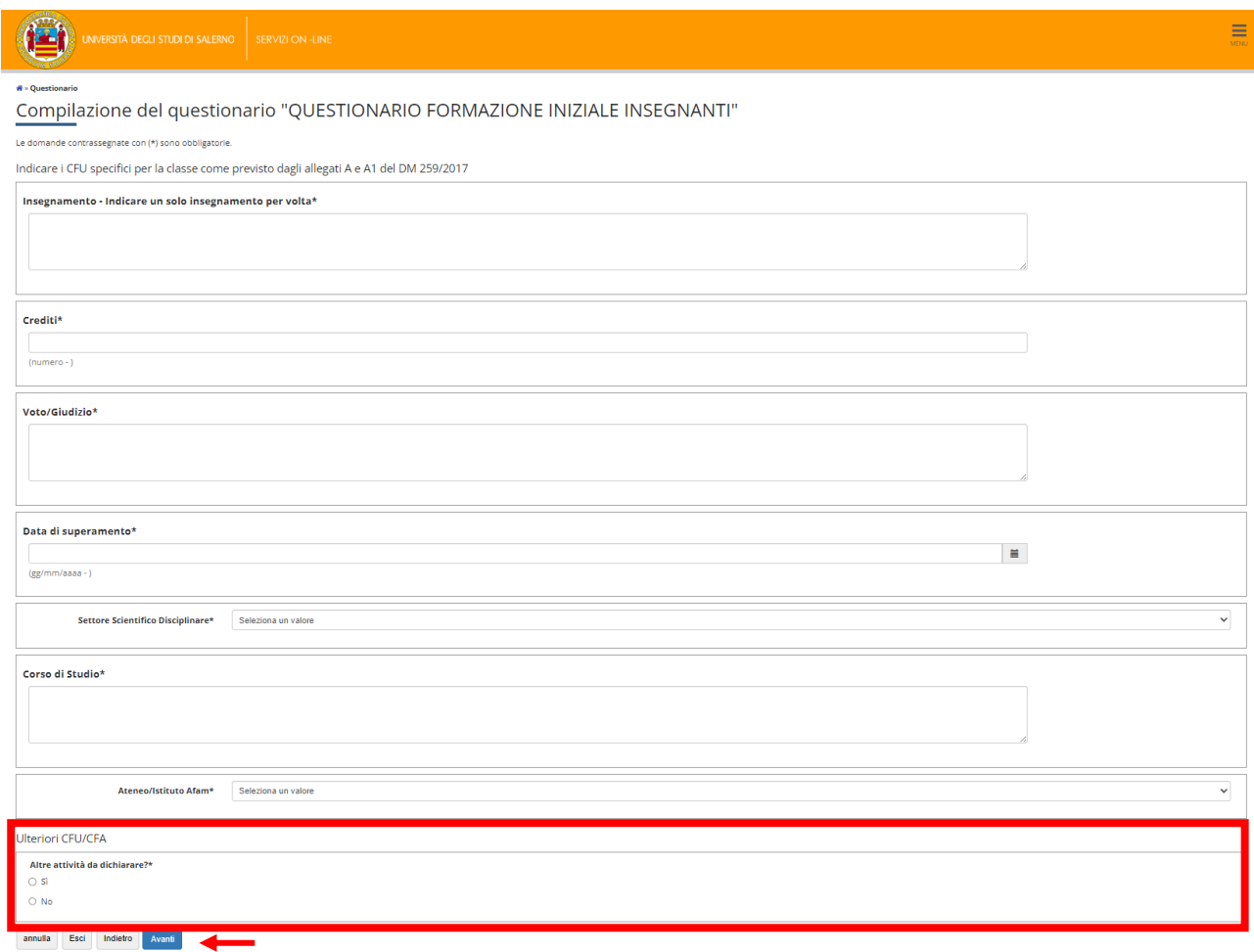

17. Sottoscrivere la dichiarazione selezionando "SI" e poi su

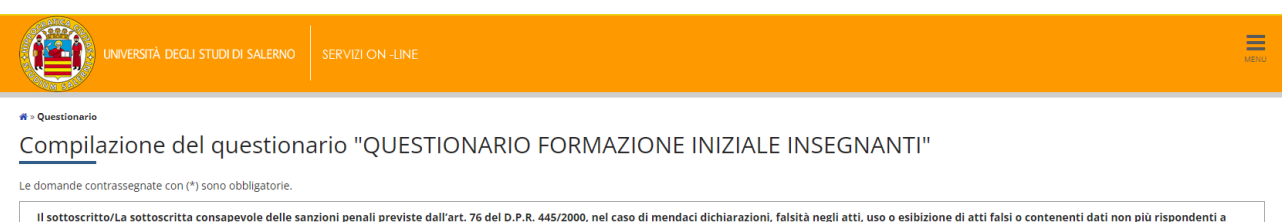

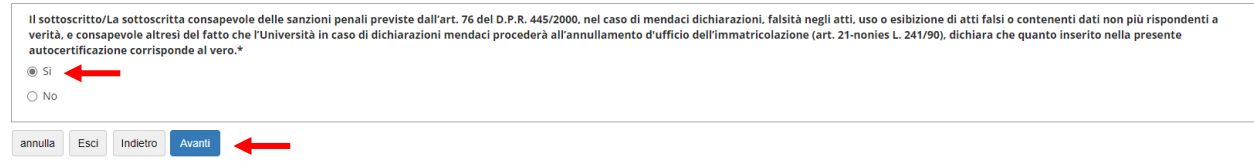

18. Nella pagina di riepilogo è possibile modificare e stampare il form per verificare la correttezza dei dati

inseriti. Al termine di eventuali verifiche, cliccare su conferma

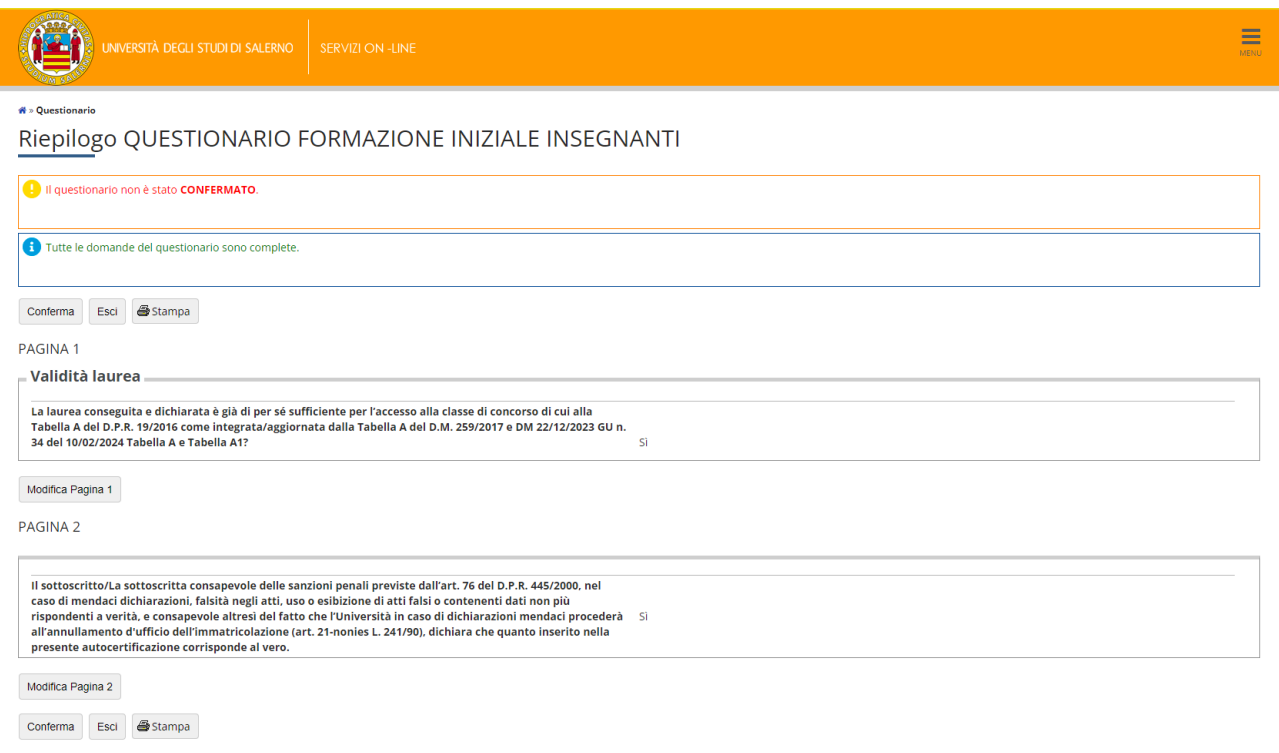

19. In questa pagina il sistema registra la corretta compilazione del questionario contrassegnato dal pallino

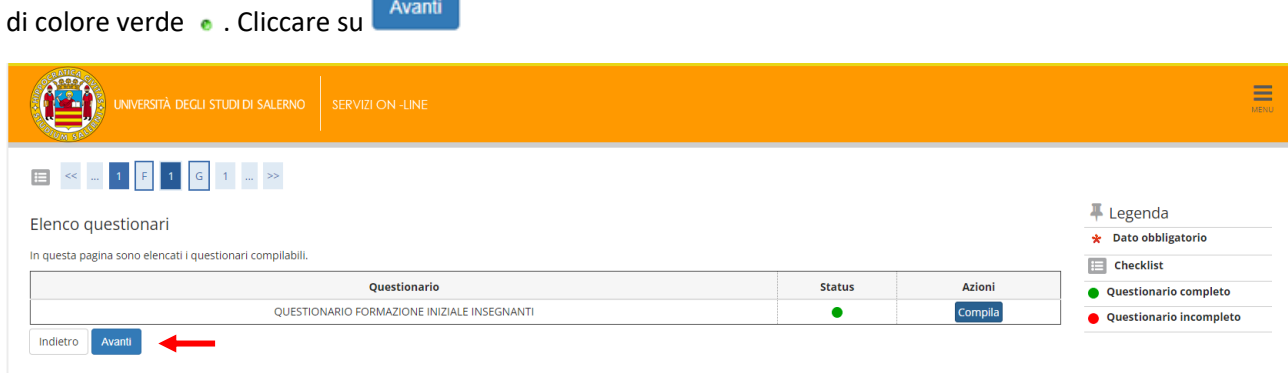

20. In questa pagina viene richiesto di selezionare lo Stato Occupazionale da scegliere nel menù a tendina.

Dopo aver effettuato la scelta cliccare su

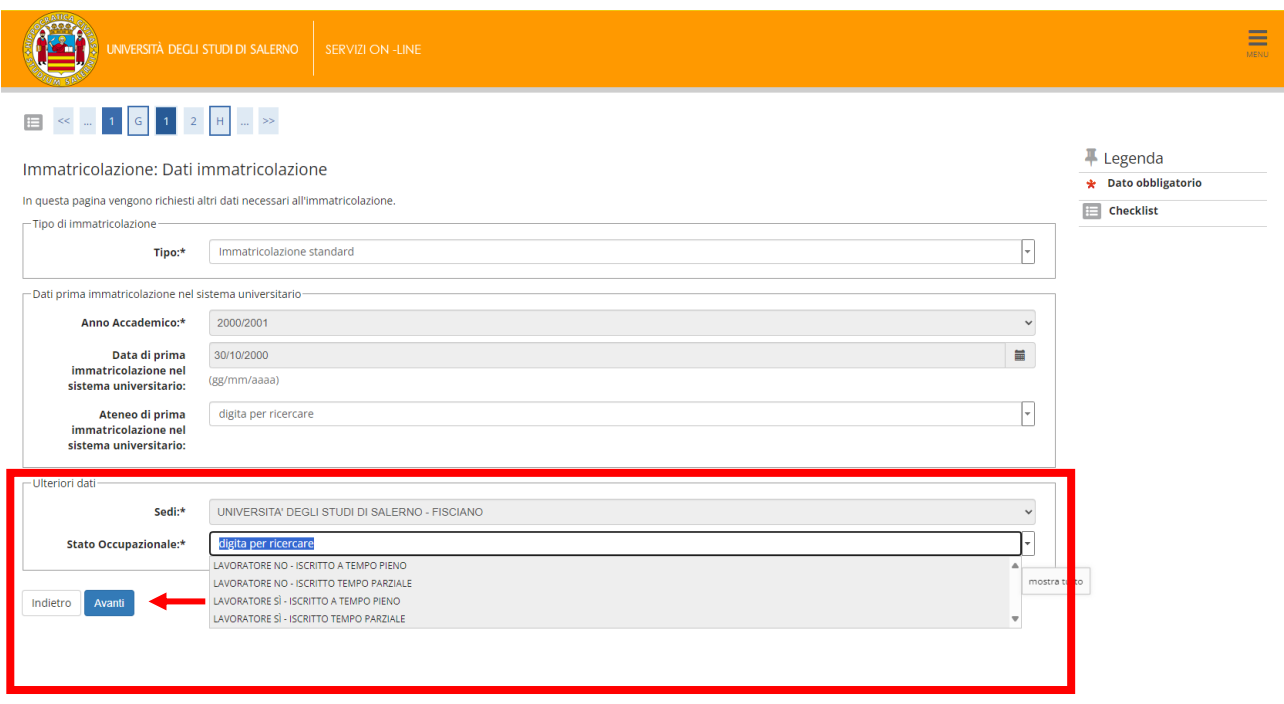

21. In questa pagina vengono mostrate le informazioni di riepilogo del processo di immatricolazione. Cliccare

su conferma per terminare la procedura di pre-immatricolazione.

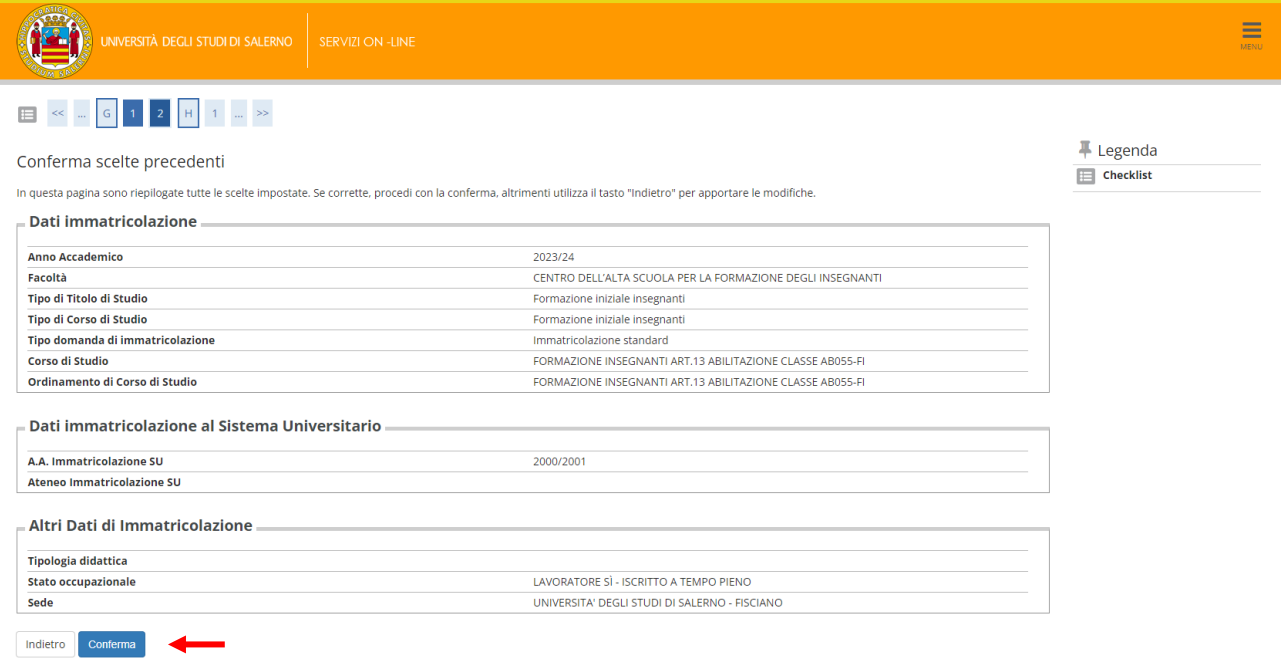

23. Da questa pagina è possibile stampare la Domanda di Immatricolazione cliccando su  $\boxed{\frac{$  stampa Domanda di Immatricolazione  $\boxed{\phantom{\rule{0pt}{1.15mm}}$  . Nel file pdf generato è possibile visualizzare in alto a destra il numero di matricola

### assegnato allo studente.

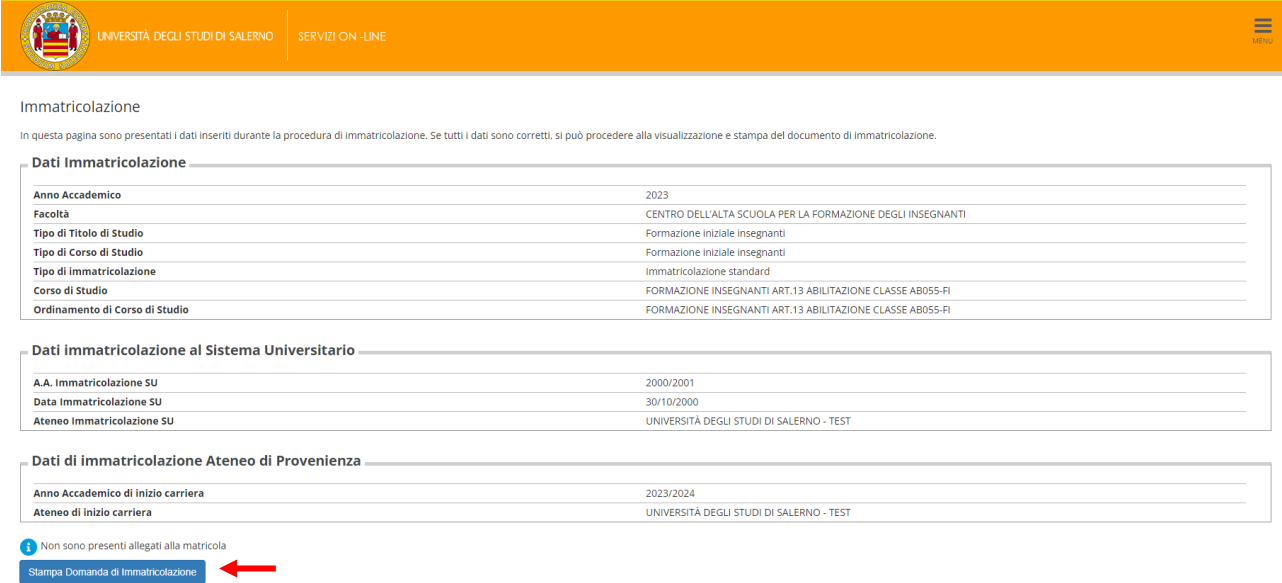

22. **Per perfezionare, quindi confermare l'immatricolazione** andare nella sezione Pagamenti della propria area utente e procedere al pagamento secondo le modalità proposte dal sistema.

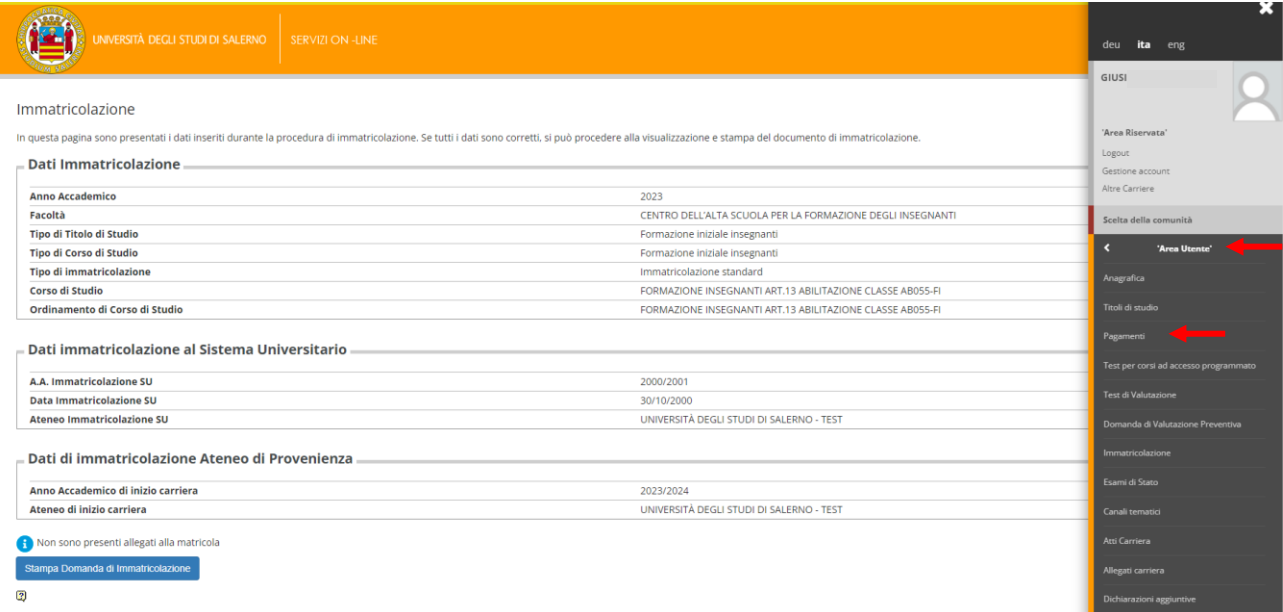

## Per procedere al pagamento, cliccare sul numero nella colonna FATTURA

 $\overline{a}$ L.

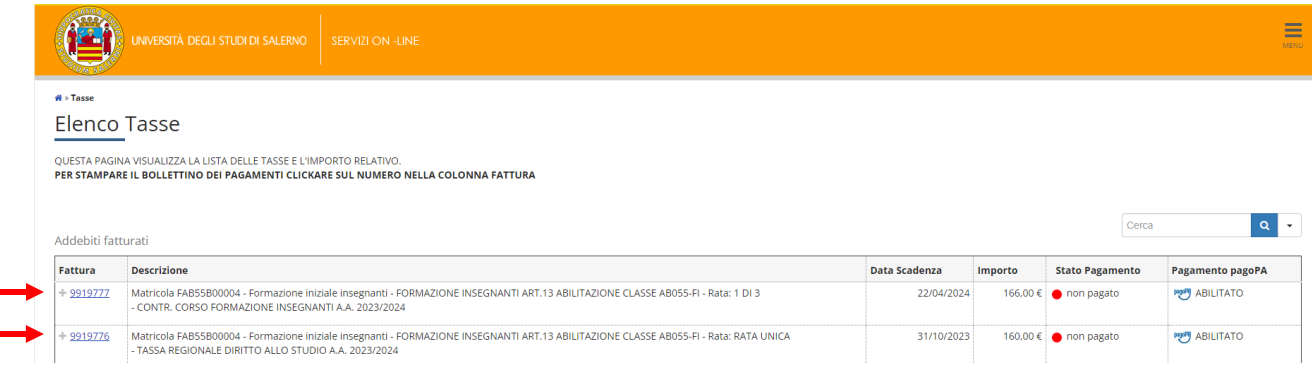